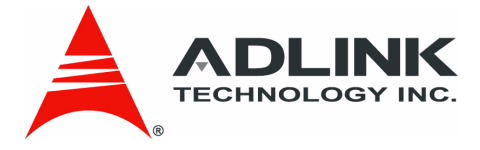

# <span id="page-0-2"></span><span id="page-0-0"></span>**PCIe-8560 PXI-8565**

<span id="page-0-1"></span>PCI Express<sup>®</sup>-to-PXI<sup>™</sup> Extension Kit

<span id="page-0-3"></span>**User's Manual**

**Manual Revision:** 2.00 **Revision Date:** October 24, 2007 **Part Number:** 50-17027-1000

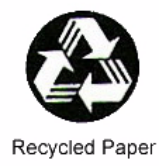

# **Advance Technologies; Automate the World.**

# **Revision History**

<span id="page-1-0"></span>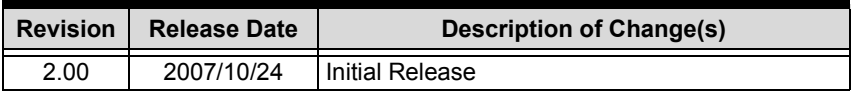

# **Preface**

## <span id="page-2-1"></span><span id="page-2-0"></span>**Copyright 2007 ADLINK TECHNOLOGY INC.**

This document contains proprietary information protected by copyright. All rights are reserved. No part of this manual may be reproduced by any mechanical, electronic, or other means in any form without prior written permission of the manufacturer.

## <span id="page-2-2"></span>**Disclaimer**

The information in this document is subject to change without prior notice in order to improve reliability, design, and function and does not represent a commitment on the part of the manufacturer.

In no event will the manufacturer be liable for direct, indirect, special, incidental, or consequential damages arising out of the use or inability to use the product or documentation, even if advised of the possibility of such damages.

### <span id="page-2-3"></span>**Trademarks**

PCI Express<sup>®</sup> is a registered trademark of the Peripheral Component Interconnect Special Interest Group. PXI™ is a trademark of the PXI Systems Alliance.

Product names mentioned herein are used for identification purposes only and may be trademarks and/or registered trademarks of their respective companies.

### <span id="page-3-0"></span>**Using this Manual**

### **Audience and Scope**

The PCIe-8560 PXI-8565 User's Manual is intended for hardware technicians and systems operators with knowledge of installing, configuring and using PCI Express®-to-PXI™ extension systems. This document is specifically intended to describe connecting ADLINK PCIe-8560 PCI Express® Systems to a PXI™ Extension Kit for extended functionality.

### **Manual Organization**

This manual is organized as follows:

**Preface:** Presents important copyright notifications, disclaimers, trademarks, and associated information on the proper understanding and usage of this document and its associated product(s).

**Chapter 1, Introduction:** Introduces the PCI Express® to PXI™ Extension Kit overview, its features, applications, architecture, block diagrams, and package contents.

**Chapter 2, Getting Started:** Presents information on properly installing PCI Express® and PXI™ equipment and cabling a PCI Express<sup>®</sup> to PXI<sup>™</sup> extension kit.

**Chapter 3, Hardware Information:** Presents layout information, technical drawings, jumper settings, and configuration.

**Chapter 4, Troubleshooting:** Provides basic information on quickly addressing configuration/setup/installation problems that may occur.

**Important Safety Instructions:** Presents safety instructions all users must follow for the proper setup, installation and usage of equipment and/or software.

**Warranty Information:** Presents important warranty information for users/manufacturers rights and responsibilities regarding ADLINK products and services.

## <span id="page-4-0"></span>**Conventions**

Take note of the following conventions used throughout this manual to make sure that users perform certain tasks and instructions properly.

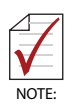

Additional information, aids, and tips that help users perform tasks.

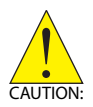

Information to prevent *minor* physical injury, component damage, data loss, and/or program corruption when trying to complete a task.

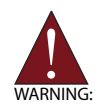

Information to prevent *serious* physical injury, component damage, data loss, and/or program corruption when trying to complete a specific task.

### <span id="page-5-0"></span>**Reference Documentation**

The following list of documents may be used as reference materials to support installation, configuration and/or the operation of the PCI Express-to-PXI Extension Kit. This list is prepared in alphabetical order (by vendor name, then by document title) for clarity.

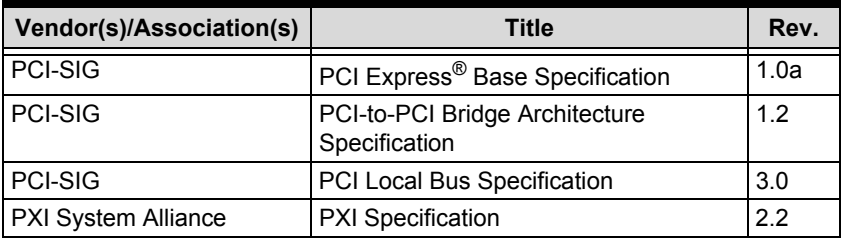

## <span id="page-6-0"></span>**Getting Service**

Contact us should you require any service or assistance.

#### **ADLINK TECHNOLOGY INC. (HEADQUARTERS)**

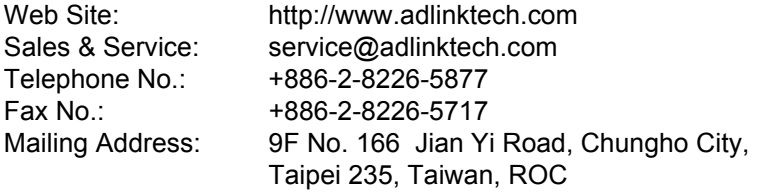

### **ADLINK TECHNOLOGY AMERICA INC.**

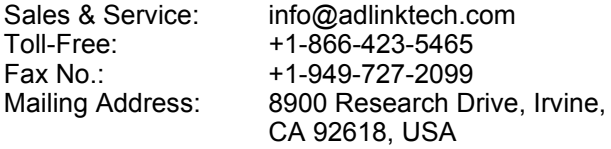

#### **ADLINK TECHNOLOGY CO. LTD. (BEIJING)**

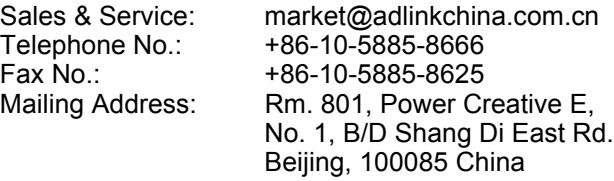

### **ADLINK TECHNOLOGY CO. LTD. (SHANGHAI)**

[Sales & Service: market@adlinkchina.com.cn](mailto:market@adlinkchina.com.cn) Telephone No.: +86-21-6495-5210 Fax No.: +86-21-5450-0414 Mailing Address: 4F, Bldg. 39, No.333 Qinjiang Road, Chao He Jing Hi Tech Park Shanghai, 200233 China

#### **ADLINK TECHNOLOGY CO. LTD. (SHENZHEN)**

[Sales & Service: market@adlinkchina.com.cn](mailto:market@adlinkchina.com.cn) Telephone No.: +86-755-2643-4858 Fax No.: +86-755-2664-6353 Mailing Address: 2F, C Block, Bld. A1, Cyber-Tech Zone, Gao Xin Ave. Sec 7, High-Tech Industrial Park S., Shenzhen, 518057 China

### **ADLINK TECHNOLOGY INC. (EUROPE)**

Toll-Free: +49-211-495-5552 Fax No.: +49-211-495-5557

[Sales & Service: emea@adlinktech.com](mailto:emea@adlinktech.com) Mailing Address: Nord Carree 3, 40477 Düsseldorf, Germany

### **ADLINK TECHNOLOGY INC. (INDIA)**

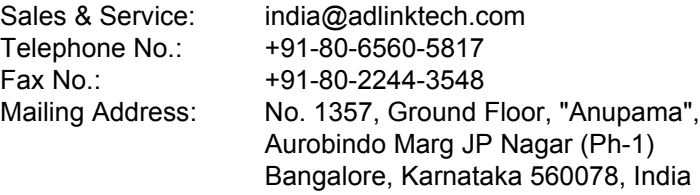

#### **ADLINK TECHNOLOGY JAPAN CORP.**

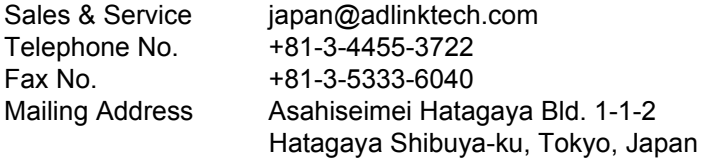

### **ADLINK TECHNOLOGY INC. (SOUTH KOREA)**

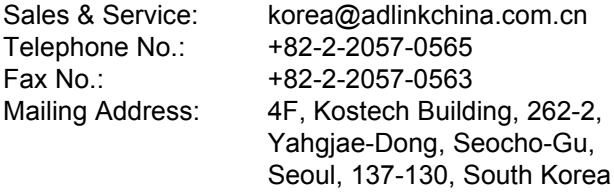

#### **ADLINK TECHNOLOGY SINGAPORE PTE. LTD.**

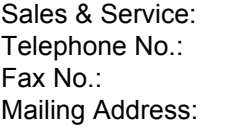

singapore@adlinktech.com Telephone No.: +65-6844-2261 +65-6844-2263 84 Genting Lane #07-02A, Cityneon Design Center, Singapore 349584

# **Table of Contents**

<span id="page-8-0"></span>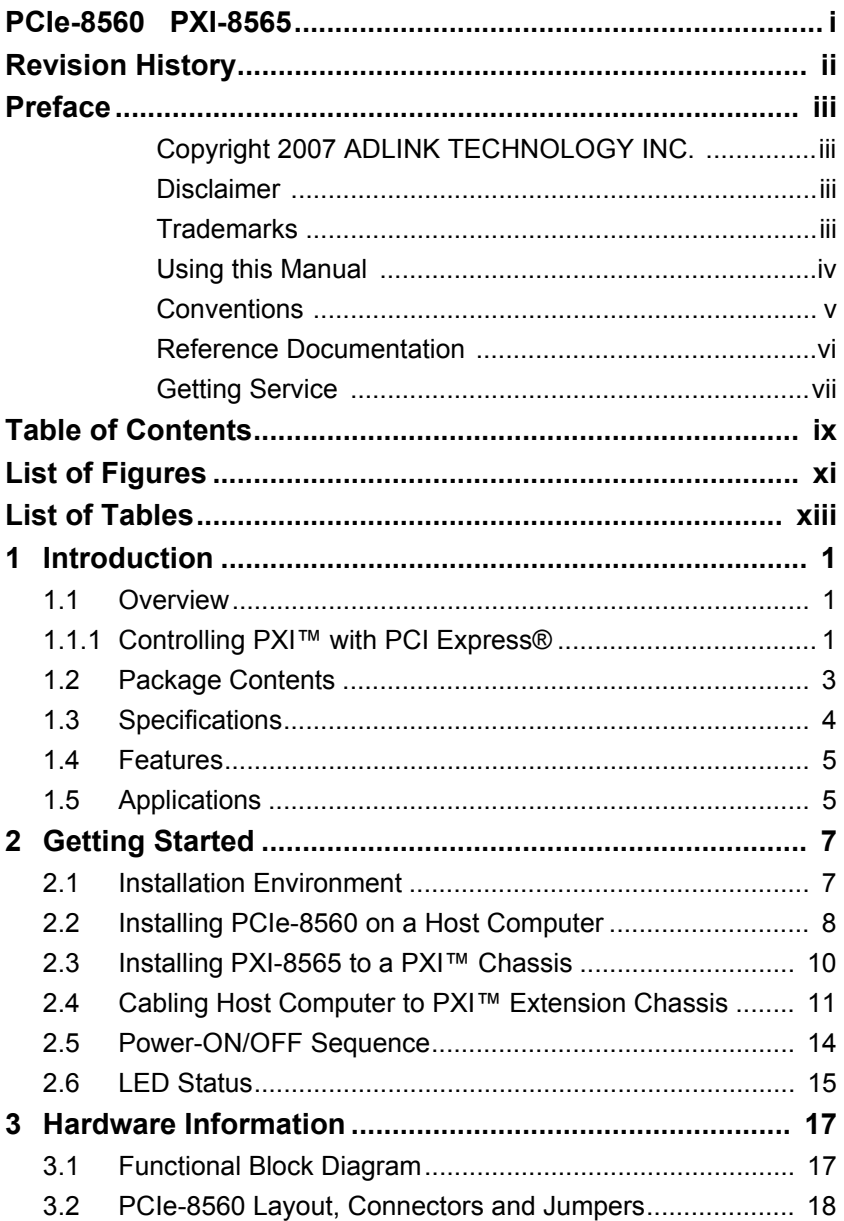

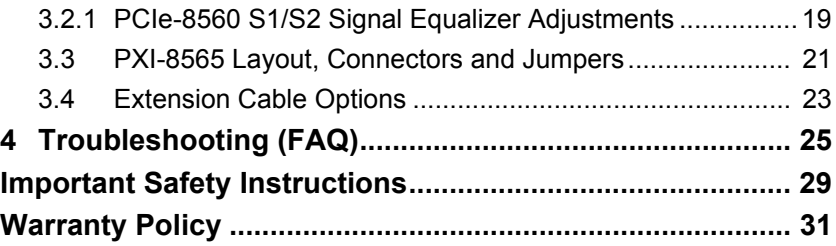

# **List of Figures**

<span id="page-10-0"></span>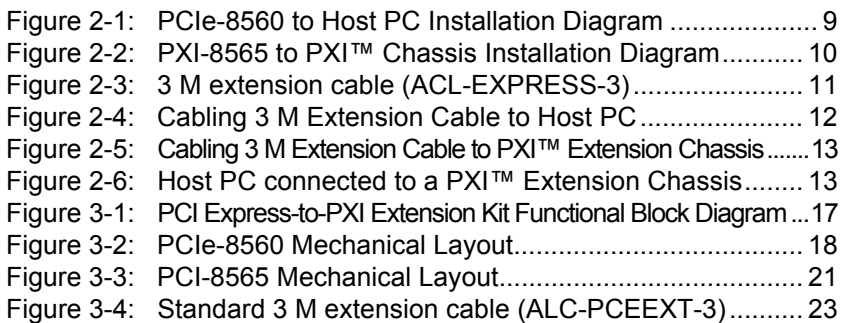

This page intentionally left blank.

# **List of Tables**

<span id="page-12-0"></span>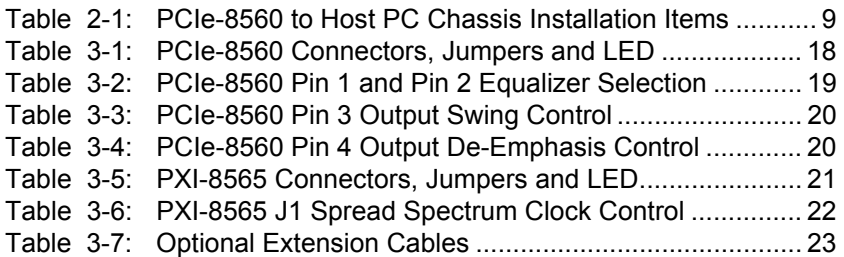

This page intentionally left blank.

# <span id="page-14-0"></span>**1 Introduction**

This chapter introduces the PCI Express-to-PXI Extension Kit, presents a general overview and basic applications, its package contents, specifications, and features.

## <span id="page-14-1"></span>**1.1 Overview**

Harnessing the bandwidth potential of PCI Express<sup>®</sup>, the PCI Express-to-PXI Extension Kit enables computers with a PCI Express® slot to remotely manage and control PXI™ devices up to seven meters away, using the high-speed PCI Express<sup>®</sup> interface. These extension systems operate in 32-bit/33 MHz configuration and come with complete end-to-end hardware and software transparency for the host system. Hardware devices installed in the extension system behave and work as if they are directly installed into the host system, requiring no additional drivers or software installation.

The host system may be separated from the extension system at up to seven meters using high-quality shielded twisted copper cables. The robust and reliable PCI Express-to-PXI Extension Kit is suited for portable test and measurement applications with highdensity I/O requirement and in hazardous industrial control and automation environments.

## <span id="page-14-2"></span>**1.1.1 Controlling PXI™ with PCI Express®**

Based on PCI Express<sup>®</sup> technology, the PCI Express-to-PXI Extension Kit provides bus expansion capability through its highspeed differential signal interface. The PCI Express-to-PXI Extension Kit uses a signal equalizer and a PCI Express-to-PCI bridge. With ADLINK's PCI Express-to-PXI Extension Kit, users can utilize an available PCI Express<sup>®</sup> slot to control an external PXI<sup>™</sup> chassis. Because the PCI Express<sup>®</sup> bridge is transparent, there is no need to install any additional software when using PXI™ devices in the external chassis.

The PCI Express-to-PXI Extension Kit implements a PCI Expressbased control of PXI™ modules. The technology consists of a PCIe-8560 card installed in a host computer, a shielded cable, and a PXI-8565 card installed in the remote PXI™ chassis. The PCIe-8560 comes in a PCI Express<sup>®</sup> x1 footprint and communicates with the PXI-8565 via a twisted and shielded cable. The PXI-8565 converts the PCI Express® interface into a PCI interface for additional PXI™ slots in the extension system.

The link between host PC and the external chassis is a PCI Express® X1 link that represents a dual-simplex communications channel consisting of two, low-voltage differentially driven signal pairs. The signaling rate can reach up to 2.5 Gbps in each direction. Using a shielded and twisted cable, the maximum extension distance can be up to 7 M without decreasing signal rate.

## <span id="page-16-0"></span>**1.2 Package Contents**

### **PCI Express-to-PXI Extension Kit**

- $\blacktriangleright$  PCIe-8560 (PCI Express<sup>®</sup> extension host card)
- ▶ PXI-8565 (PCI Express<sup>®</sup> controller for PXI<sup>™</sup> interface)
- $\triangleright$  ACL-EXPRESS-3 (3 M extension cable)
- $\blacktriangleright$  User's Manual

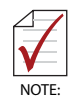

If any of the items on the contents list are missing or damaged, contact your ADLINK dealer.

## <span id="page-17-0"></span>**1.3 Specifications**

### **PCIe-8560 (on host computer)**

- $\triangleright$  Compliant with PCI Express<sup>®</sup> Base Specifications Rev. 1.0a
- $\blacktriangleright$  PCI Express<sup>®</sup> x1 link which provides an effective signaling rate of up to 2.5 Gigabits/sec.
- $\blacktriangleright$  Maximum extended distance of up to seven meters
- $\triangleright$  Low-profile footprint, 68.90 mm (H) x 86.65 mm (W)
- $\triangleright$  Power requirement: 3.3 V, 210 mA (max)

### **PXI-8565 (on extension PXI™ chassis)**

- ▶ Compliant with PCI-to-PCI Bridge Architecture Specifications Rev. 1.2
- $\triangleright$  Supports 5 V and 3.3 V PCI bus
- $\triangleright$  32-bit/33 MHz full data throughput
- $\blacktriangleright$  Maximum extended distance of up to seven meters
- $\triangleright$  Power requirement: +3.3 V, 720 mA

#### **Operating and Storage Environments**

- $\blacktriangleright$  Operating temperature: 0°C to 50°C
- Storage temperature: -20 $^{\circ}$ C to 80 $^{\circ}$ C
- $\blacktriangleright$  Relative humidity: 10% to 90%, non-condensing

## <span id="page-18-0"></span>**1.4 Features**

- $\blacktriangleright$  PCI Express<sup>®</sup> control of PXI<sup>™</sup> cards
- $\blacktriangleright$  High-speed PCI Express<sup>®</sup> X1 interface
- $\triangleright$  Compatible with 5 V and 3.3 V PCI bus
- $\triangleright$  Supports 32-bit/33 MHz PCI interface
- $\triangleright$  Extension lengths of 1 M, 3 M and 7 M
- $\triangleright$  Complete hardware and software transparency
- $\triangleright$  Compliant with PCI Express<sup>®</sup> Base Specification, Revision 1.0a
- ▶ Compliant with PCI-to-PCI Bridge Architecture Specification, Revision 1.2
- ▶ Compliant with PCI Local Bus Specification, Revision 3.0

## <span id="page-18-1"></span>**1.5 Applications**

These extension systems are suitable for:

- $\blacktriangleright$  Electronics manufacturing testing
- $\blacktriangleright$  High-density I/O systems
- $\blacktriangleright$  Industrial automation and control
- $\blacktriangleright$  Military and aerospace
- $\blacktriangleright$  Testing systems for remote and/or harsh environments
- $\blacktriangleright$  Video capture

This page intentionally left blank.

# <span id="page-20-0"></span>**2 Getting Started**

This chapter describes the installation environment, installation procedures, cabling the equipment, and instructions on poweringon/off the PCI Express-to-PXI Extension Kit.

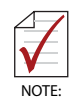

Diagrams and images of equipment mentioned are used for reference only. Actual system appearance may vary.

# <span id="page-20-1"></span>**2.1 Installation Environment**

Whenever unpacking and preparing to install any equipment described in this manual, please refer to the *Important Safety Instructions* chapter of this manual.

Only install equipment in well lit areas on flat, sturdy surfaces with access to basic tools such as flat and cross head screwdrivers.

The PCI Express-to-PXI Extension Kit contains several electrostatic sensitive components that can be easily damaged by static electricity. For this reason, the cards and chassis should be handled on a grounded anti-static mat and the operator should wear an anti-static wristband during the unpacking and installation procedure.

Please also inspect the components for apparent damage. Improper shipping and handling may cause damage to the components. Be sure there is no shipping and handling damage on the components before continuing.

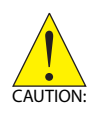

Do not apply power to any equipment if it has been damaged.

## <span id="page-21-0"></span>**2.2 Installing PCIe-8560 on a Host Computer**

- 1. Power-off your host computer.
- 2. Unscrew the housing of your host computer using a (cross-head or flat-head) screwdriver. Open the housing.
- 3. Locate your PCI Express® extension card (PCIe-8560) and remove it from its packaging. (Please wear antistatic gloves and use an anti-static surface when handling the card).
- 4. Install the PCIe-8560 in an available X1 PCI Express<sup>®</sup> slot in your host computer. Be sure to firmly attach the PCIe-8560's bracket to the backplane of the host PC.
- 5. Close the chassis and re-install its housing screws.

<span id="page-22-0"></span>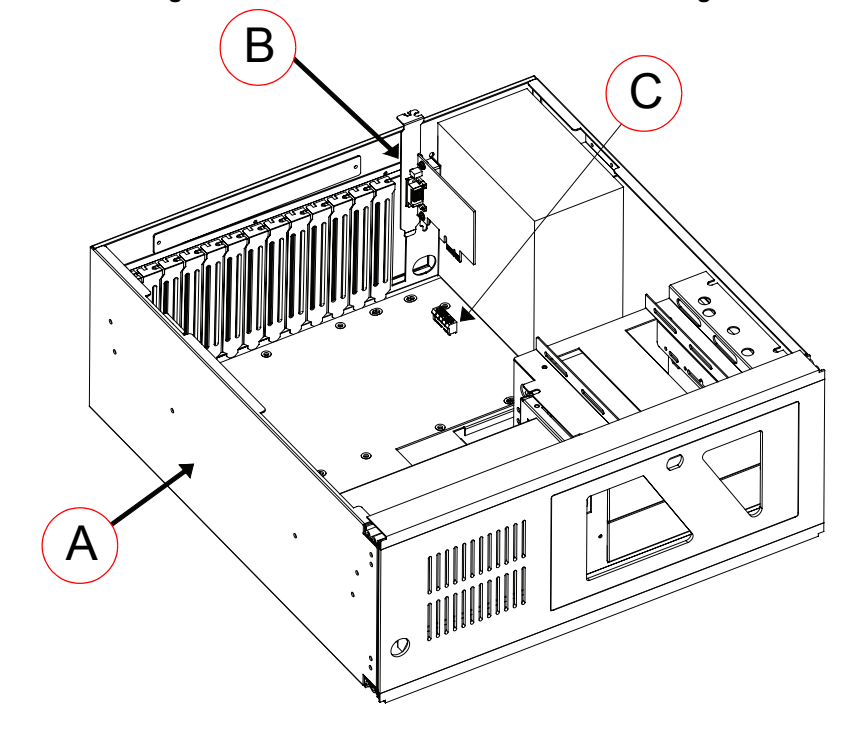

**Figure 2-1: PCIe-8560 to Host PC Installation Diagram**

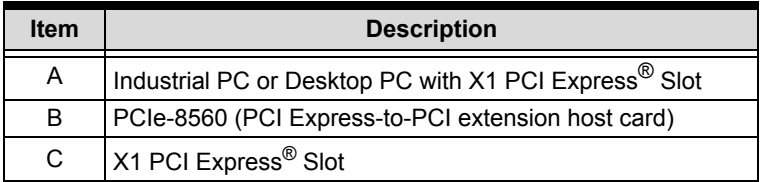

<span id="page-22-1"></span>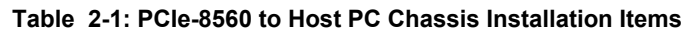

## <span id="page-23-0"></span>**2.3 Installing PXI-8565 to a PXI™ Chassis**

- 1. Locate your PXI™ chassis (for illustration purposes, we use the ADLINK PXIS-2508) and plug-in the AC power cord but **DO NOT** power-on the equipment.
- 2. Remove the cover panel of the PXI™ chassis system slot.
- 3. Locate your PXI-8565 and remove it from its packaging. (Please wear anti-static gloves and use an anti-static surface when handling the card).
- 4. Install the PXI-8565 into the PXI™ system slot and tighten the bracket-retaining screws on the top and bottom of the panel to fasten the PXI-8565 to the chassis.

<span id="page-23-1"></span>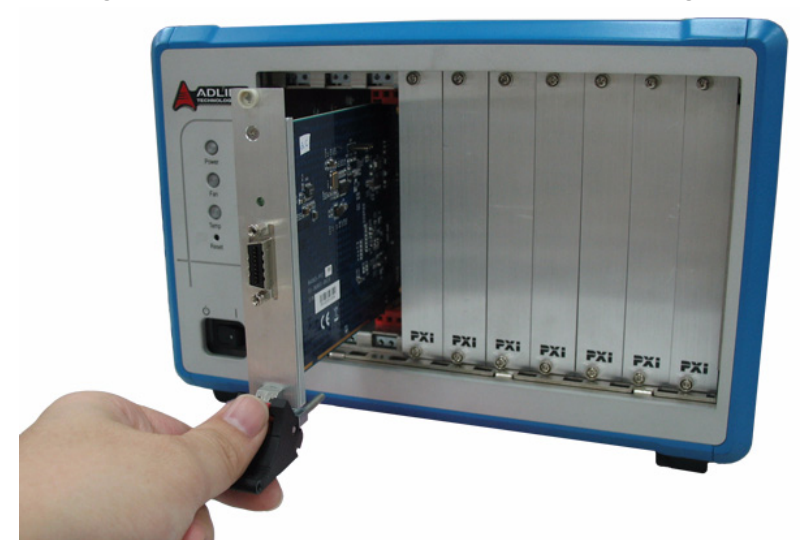

**Figure 2-2: PXI-8565 to PXI™ Chassis Installation Diagram**

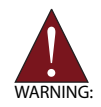

The PXI-8565 must be installed into the PXI™ system slot. Installing the PXI-8565 into a peripheral slot is forbidden.

## <span id="page-24-0"></span>**2.4 Cabling Host Computer to PXI™ Extension Chassis**

Now that you have successfully installed the PCIe-8560 into the Host computer and/or installed a PXI™ device in the PXI™ extension chassis, you may connect the Host Computer and PXI<sup>™</sup> extension chassis with an extension cable.

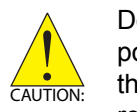

Do not remove the extension cable after the system is powered on. It may cause system errors or data loss. If the cable is unplugged improperly, reconnect it and reboot the host PC and extension chassis.

1. Locate your 3 M extension cable (ACL-Express-3).

<span id="page-24-1"></span>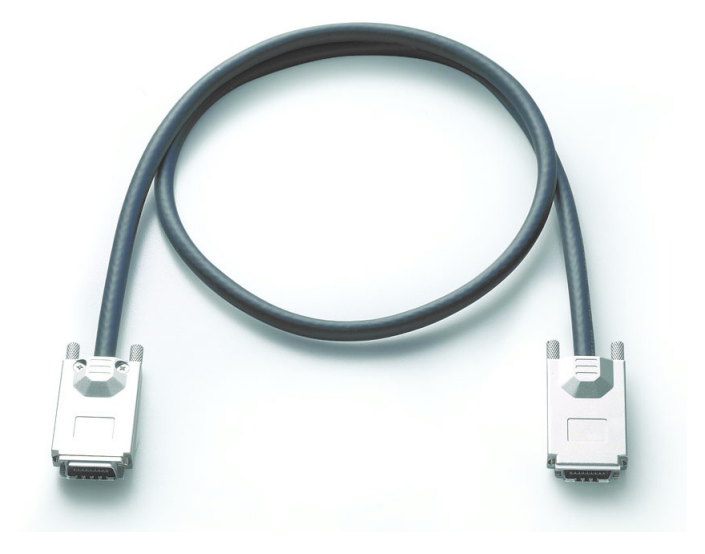

**Figure 2-3: 3 M extension cable (ACL-EXPRESS-3)**

- 2. Connect the 3 M extension cable to the PCI Express<sup>®</sup> serial link connector (PCIe-8560) of your host PC.
- 3. Firmly attach the 3 M extension cable by tightening its retention screws.

<span id="page-25-0"></span>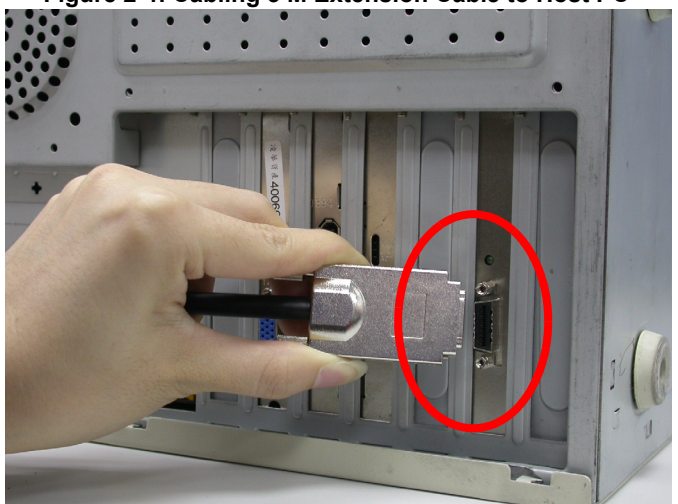

**Figure 2-4: Cabling 3 M Extension Cable to Host PC**

4. Connect the other end of the 3 M extension cable to the PXI-8565 serial link connector of the PXI™ extension chassis (PXIS-2508).

<span id="page-26-0"></span>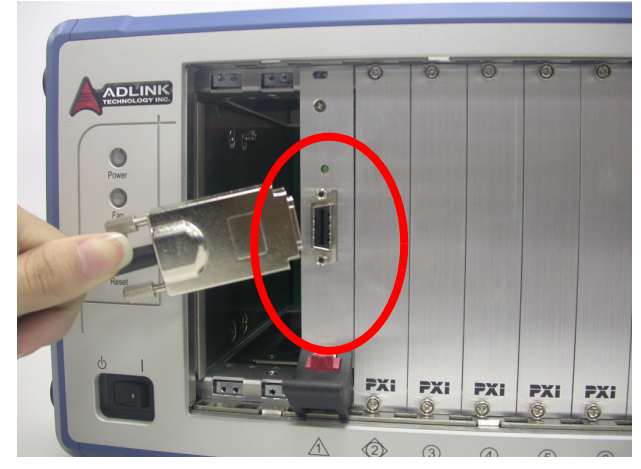

**Figure 2-5: Cabling 3 M Extension Cable to PXI™ Extension Chassis**

<span id="page-26-1"></span>**Figure 2-6: Host PC connected to a PXI™ Extension Chassis**

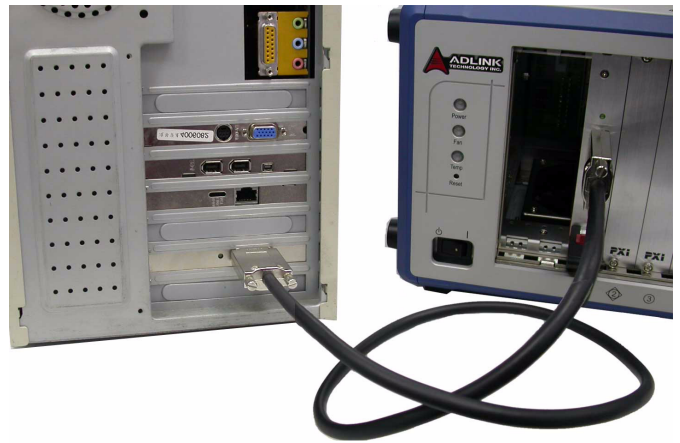

## <span id="page-27-0"></span>**2.5 Power-ON/OFF Sequence**

To power-on the PCI Express-to-PXI Extension Kit, follow these steps:

- 1. Check that the 3 M extension cable is properly connected to the host PC and extension chassis.
- 2. Power-on the PXI™ extension chassis first.
- 3. Power-on the host PC

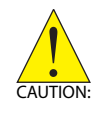

.

**DO NOT** remove the cable after the system and extension chassis are powered on. Disconnecting the cable while the system is running may cause unpredictable system errors and/or system crash.

As the PCI Express-to-PXI Extension Kit is a standard PCIe-to-PCI bridge interface, the BIOS will identify each device behind the PCI bridge and assign resource to each one during start up. Thus users have to power-on the PXI™ chassis first in order to get appropriate resources from the BIOS.

To power-off the PCI Express-to-PXI Extension Kit, follow these steps:

- 1. Power-off the host PC.
- 2. Power-off the extension chassis.

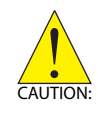

**DO NOT** power-off the extension chassis until the host PC is powered off. If the extension chassis is powered off while the host PC is on, the host PC may hang or crash.

## <span id="page-28-0"></span>**2.6 LED Status**

The LEDs on the front panel of the PCIe-8560 and PXI-8565 give power status information. The LEDs light up only when the following conditions are met:

- $\blacktriangleright$  The extension cable between the PCIe-8560 (Host PC) and PXI-8565 (Extension Chassis) is properly connected.
- $\blacktriangleright$  The extension chassis is powered on.
- ▶ The host PC is entering its Power-On Self Test (POST).

This page intentionally left blank.

# <span id="page-30-0"></span>**3 Hardware Information**

# <span id="page-30-1"></span>**3.1 Functional Block Diagram**

<span id="page-30-2"></span>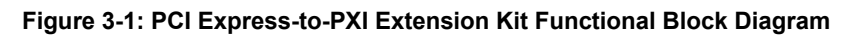

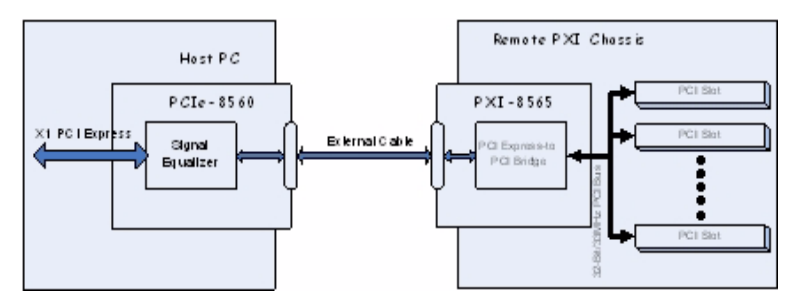

## <span id="page-31-1"></span><span id="page-31-0"></span>**3.2 PCIe-8560 Layout, Connectors and Jumpers**

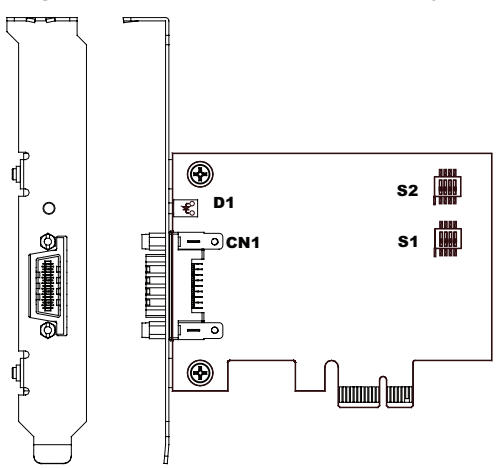

**Figure 3-2: PCIe-8560 Mechanical Layout**

| Connector/Jumper/LED | <b>Description</b>                             |
|----------------------|------------------------------------------------|
| ۹1.                  | Adjusts Signal Equalizer                       |
| S2                   | Adjusts Signal Equalizer                       |
| CN1                  | PCI Express <sup>®</sup> Serial Link Connector |
|                      | Serial Link Status LED                         |

<span id="page-31-2"></span>**Table 3-1: PCIe-8560 Connectors, Jumpers and LED**

## <span id="page-32-0"></span>**3.2.1 PCIe-8560 S1/S2 Signal Equalizer Adjustments**

PCIe-8560 provides equalization, amplification and de-emphasis circuits to optimize signal integrity performance. With this design, PCIe-8560 allows signal transmission over long distances and reduces signal distortion.

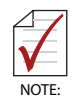

The following adjustment should be applied to both S1 and S2 simultaneously. The S1 transmits signals and S2 is receives signals.

| Configuration                                             | <b>Description</b>                   |
|-----------------------------------------------------------|--------------------------------------|
| ON<br>3<br>$\overline{2}$<br>4<br>1                       | Strongest equalizer levels (default) |
| ON<br>$\overline{2}$<br>$\overline{3}$<br>$\overline{4}$  | Moderate equalizer level             |
| ON<br>$\overline{2}$<br>3<br>$\overline{\mathbf{A}}$<br>1 | Weakest equalizer level              |
| ON<br>$\overline{2}$<br>3                                 | No equalizer                         |

<span id="page-32-1"></span>**Table 3-2: PCIe-8560 Pin 1 and Pin 2 Equalizer Selection**

| Configuration                   | <b>Description</b>                       |
|---------------------------------|------------------------------------------|
| ON<br>$\mathcal{P}$<br>- 3<br>4 | High level output signal swing (Default) |
| ON<br>з<br>4                    | Normal level output signal swing         |

**Table 3-3: PCIe-8560 Pin 3 Output Swing Control**

<span id="page-33-0"></span>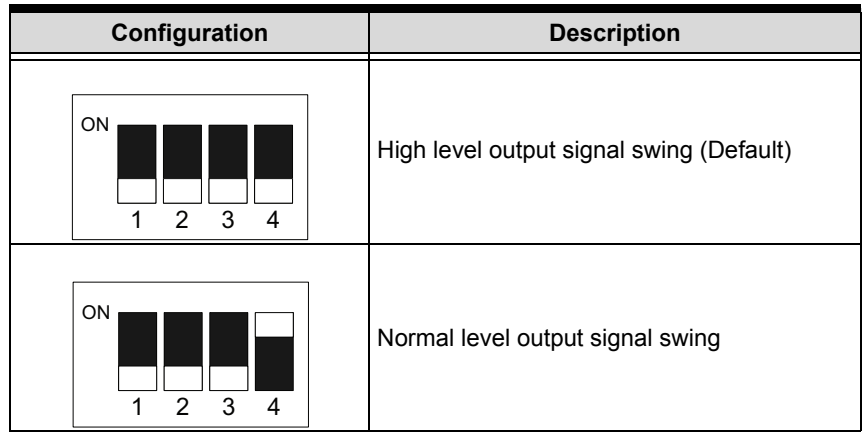

<span id="page-33-1"></span>**Table 3-4: PCIe-8560 Pin 4 Output De-Emphasis Control**

## <span id="page-34-0"></span>**3.3 PXI-8565 Layout, Connectors and Jumpers**

<span id="page-34-1"></span>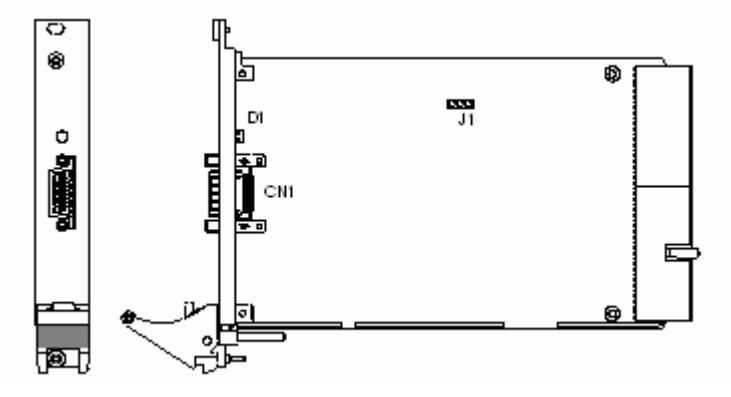

#### **Figure 3-3: PCI-8565 Mechanical Layout**

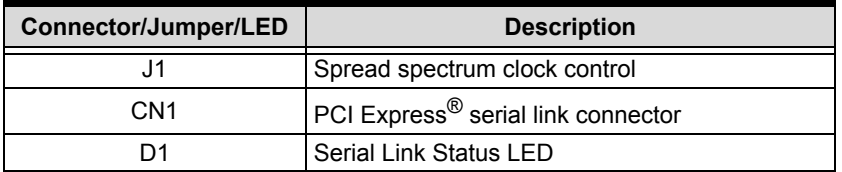

<span id="page-34-2"></span>**Table 3-5: PXI-8565 Connectors, Jumpers and LED**

| <b>Setting</b> | <b>Description</b>                                                                                                    |
|----------------|----------------------------------------------------------------------------------------------------|
|                | Enables spread spectrum control. When<br>enabling spread spectrum control, the PCI<br>clock will be modulated with a low frequency<br>carrier, the peak EMI can be greatly reduced<br>in the system (Default). |
|                | Disables spread spectrum control.                                                                                                    |

<span id="page-35-0"></span>**Table 3-6: PXI-8565 J1 Spread Spectrum Clock Control**

## <span id="page-36-0"></span>**3.4 Extension Cable Options**

The PCI Express<sup>®</sup>-to-PCI extension system (PCES-8581-13S and PCES-8581-4S) is available with three different cables in length. These cables are designed to transfer high speed signals and have high immunity from electromagnetic interference.

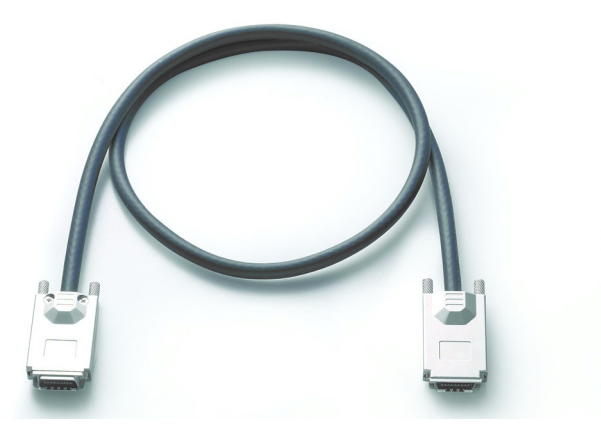

**Figure 3-4: Standard 3 M extension cable (ALC-PCEEXT-3)**

<span id="page-36-2"></span><span id="page-36-1"></span>

| <b>Part Number</b> | <b>Description</b>                                    |
|--------------------|-------------------------------------------------------|
| ACL-EXPRESS-1      | 1 M, PCI Express <sup>®</sup> -to-PCI extension cable |
| ACL-EXPRESS-3      | 3 M, PCI Express <sup>®</sup> -to-PCI extension cable |
| ACL-EXPRESS-7      | 7 M, PCI Express <sup>®</sup> -to-PCI extension cable |

**Table 3-7: Optional Extension Cables**

This page intentionally left blank.

# <span id="page-38-0"></span>**4 Troubleshooting (FAQ)**

This chapter describes frequently asked questions that may guide the user to solve minor problems they may encounter.

This Troubleshooting (FAQ) applies to:

- ▶ PCI Express-to-PCI Extension System: including PCES-8581-4S and PCES-8581-13S.
- ▶ PCI Express-to-PXI Extension Kit: including PCIe-8560 and PXI-8565.

In the following description, the products will be renamed as "PCI Express® Bus Extension Products".

**Question:** What is the maximum extension length of PCI Express® Bus Extension Products?

- *Answer:* The maximum extension length is 7 M. ADLINK offers three different cables in length for customer's applications, 1 M, 3 M and 7 M.
- **Question:** When using ADLINK PCI Express<sup>®</sup> Bus Extension Products, is there any additional driver or software required to install?
- Answer: ADLINK PCI Express<sup>®</sup> Bus Extension Products are designed to be standard PCI Express®-to-PCI bridges. It is not necessary to install additional drivers or software for support.
- **Question:** How many extension chassis can I connect to a host PC by using ADLINK PCI Express<sup>®</sup> Bus Extension Products?
- *Answer:* Due to the point-to-point architecture of PCI Express®, only one ADLINK PCI Express<sup>®</sup> Bus Extension Product can

be supported by one chassis. However, users can select multiple extension chassis for different purposes. For example, a 4-slot extension chassis provides small and compact form factor while an 18-slot extension chassis provides more PCI slots. Theoretically, PCI specification allows up to 255 PCI bus segments. ADLINK PCI Express<sup>®</sup> Bus Extension Products do not limit the bus segment number. The maximum PCI bus segments may limited by your BIOS or operating system.

- **Question:** Is there any compatibility problems with the ADLINK PCI Express<sup>®</sup>-to-PXI extension kit?
- Answer: ADLINK PCI Express<sup>®</sup> Bus Extension Products are designed as standard PCI Express<sup>®</sup>-to-PCI Bridge. During PC boot up, your PC BIOS will search devices and assign resources such as, I/O, memory space and IRQ number, to each device according to its algorithm. Although PCI specification allows up to 255 bus segments in a PC system, the BIOS may not assign the correct and/or proper resource to each device in some complex PCI systems.

Because the PCI Express<sup>®</sup> specification was released in 2002, most hardware and circuit board designers as of yet do not offer multiple PCI-to-PCI bridges. Most BIOS work for simple applications but may not work for multiple PCI bus segments and a variety of resource requests. We suggest customers choose PC equipment with Intel 945, 965 or later chipsets to adjust for these issues.

**Question:** When I encounter compatibility problems, what should I do?

*Answer:* Because most compatibility problems come from PCI resource assignments, customers should consult their PC vendors or BIOS vendors for help. Updating to the most current BIOS version may also resolve PCI resources problems.

The following list are some indications that may help customers to deal with compatibility issues:

- 1. Disable the onboard device functions of your host PC to release IO resources.
- 2. Remove PCI devices plugged/installed in your host PC.
- 3. Connect an extension chassis which is single bus segment to the host PC. Plug a PCI device to an extension chassis one by one and boot each in sequence to check if your host PC can accommodate the PCI device or not.
- 4. You may try to plug the PCI Express<sup>®</sup> extension host card to a different PCI Express<sup>®</sup> slot.

This page intentionally left blank.

# **Important Safety Instructions**

<span id="page-42-0"></span>For user safety, please read and follow all **instructions**, **WARNINGS**, **CAUTIONS,** and **NOTES** marked in this manual and on the associated equipment before handling/operating the equipment.

- $\blacktriangleright$  Read these safety instructions carefully.
- $\blacktriangleright$  Keep this user's manual for future reference.
- $\blacktriangleright$  Read the specifications section of this manual for detailed information on the operating environment of this equipment.
- $\triangleright$  When installing/mounting or uninstalling/removing equipment:
	- $\triangleright$  Turn off power and unplug any power cords/cables.
- $\triangleright$  To avoid electrical shock and/or damage to equipment:
	- $\triangleright$  Keep equipment away from water or liquid sources;
	- $\triangleright$  Keep equipment away from high heat or high humidity;
	- $\triangleright$  Keep equipment properly ventilated (do not block or cover ventilation openings);
	- $\triangleright$  Make sure to use recommended voltage and power source settings;
	- $\triangleright$  Always install and operate equipment near an easily accessible electrical socket-outlet;
	- $\triangleright$  Secure the power cord (do not place any object on/over the power cord);
	- $\triangleright$  Only install/attach and operate equipment on stable surfaces and/or recommended mountings; and,
	- $\triangleright$  If the equipment will not be used for long periods of time, turn off and unplug the equipment from its power source.
- $\blacktriangleright$  Never attempt to fix the equipment. Equipment should only be serviced by qualified personnel.
- $\blacktriangleright$  A Lithium-type battery may be provided for uninterrupted, backup or emergency power.

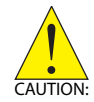

#### *RISK OF EXPLOSION IF BATTERY IS REPLACED BY AN INCORECT TYPE. DISPOSE OF USED BATTERIES ACCORDING TO THEIR INSTRUCTIONS.*

- $\blacktriangleright$  Equipment must be serviced by authorized technicians when:
	- $\triangleright$  The power cord or plug is damaged;
	- $\triangleright$  Liquid has penetrated the equipment;
	- $\triangleright$  It has been exposed to high humidity/moisture;
	- $\triangleright$  It is not functioning or does not function according to the user's manual;
	- $\triangleright$  It has been dropped and/or damaged; and/or,
	- $\triangleright$  It has an obvious sign of breakage.

# **Warranty Policy**

<span id="page-44-0"></span>Thank you for choosing ADLINK. To understand your rights and enjoy all the after-sales services we offer, please read the following carefully.

- 1. Before using ADLINK's products please read the user manual and follow the instructions exactly. When sending in damaged products for repair, please attach an RMA application form which can be downloaded from: http://rma.adlinktech.com/policy/
- 2. All ADLINK products come with a limited two-year warranty, one year for products bought in China:
- $\triangleright$  The warranty period starts on the day the product is shipped from ADLINK's factory.
- $\blacktriangleright$  Peripherals and third-party products not manufactured by ADLINK will be covered by the original manufacturers' warranty.
- $\triangleright$  For products containing storage devices (hard drives, flash cards, etc.), please back up your data before sending them for repair. ADLINK is not responsible for any loss of data.
- $\blacktriangleright$  Please ensure the use of properly licensed software with our systems. ADLINK does not condone the use of pirated software and will not service systems using such software. ADLINK will not be held legally responsible for products shipped with unlicensed software installed by the user.
- $\triangleright$  For general repairs, please do not include peripheral accessories. If peripherals need to be included, be certain to specify which items you sent on the RMA Request & Confirmation Form. ADLINK is not responsible for items not listed on the RMA Request & Confirmation Form.
- 3. Repair service is not covered by ADLINK's two-year guarantee in the following situations:
- $\triangleright$  Damage caused by not following instructions in the User's Manual.
- $\triangleright$  Damage caused by carelessness on the user's part during product transportation.
- $\triangleright$  Damage caused by fire, earthquakes, floods, lightening, pollution, other acts of God, and/or incorrect usage of voltage transformers.
- $\triangleright$  Damage caused by inappropriate storage environments such as high temperatures, high humidity, or volatile chemicals.
- $\triangleright$  Damage caused by leakage of battery fluid during or after change of batteries by customer/user.
- $\triangleright$  Damage from improper repair by unauthorized technicians.
- $\blacktriangleright$  Products with altered and/or damaged serial numbers are not entitled to our service.
- $\blacktriangleright$  This warranty is not transferable or extendable.
- $\triangleright$  Other categories not protected under our warranty.
- 4. Customers are responsible for all fees necessary to transport damaged products to ADLINK.
- 5. To ensure the speed and quality of product repair, please download an RMA application form from our company website: http://rma.adlinktech.com/policy/ Products with attached RMA forms receive priority.

For further questions, please e-mail our FAE staff: service@adlinktech.com.